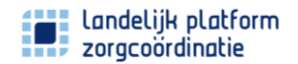

# **Registratie van weigeringen**

Wanneer een eerstelijnsverloskundige niet terecht kan in een (voorkeurs)ziekenhuis voor de begeleiding van een bevalling van een cliënt dan noemen we dat in LPZ een weigering. Door deze weigeringen gestructureerd in het LPZ te registreren krijgen we een vollediger en meer gedetailleerd (regionaal) beeld van deze weigeringen en druk op de keten en het beschikbaar en bereikbaar houden van de zorg.

In deze handleiding doorlopen we het registratieproces van een weigering.

#### **Een weigering registeren**

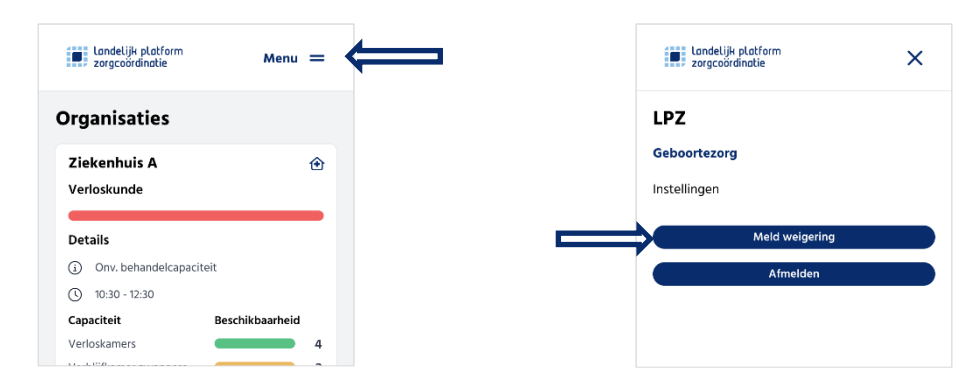

Open het menu en kies vervolgens voor 'Meld weigering'. De registratie die volgt bestaat uit 6 stappen.

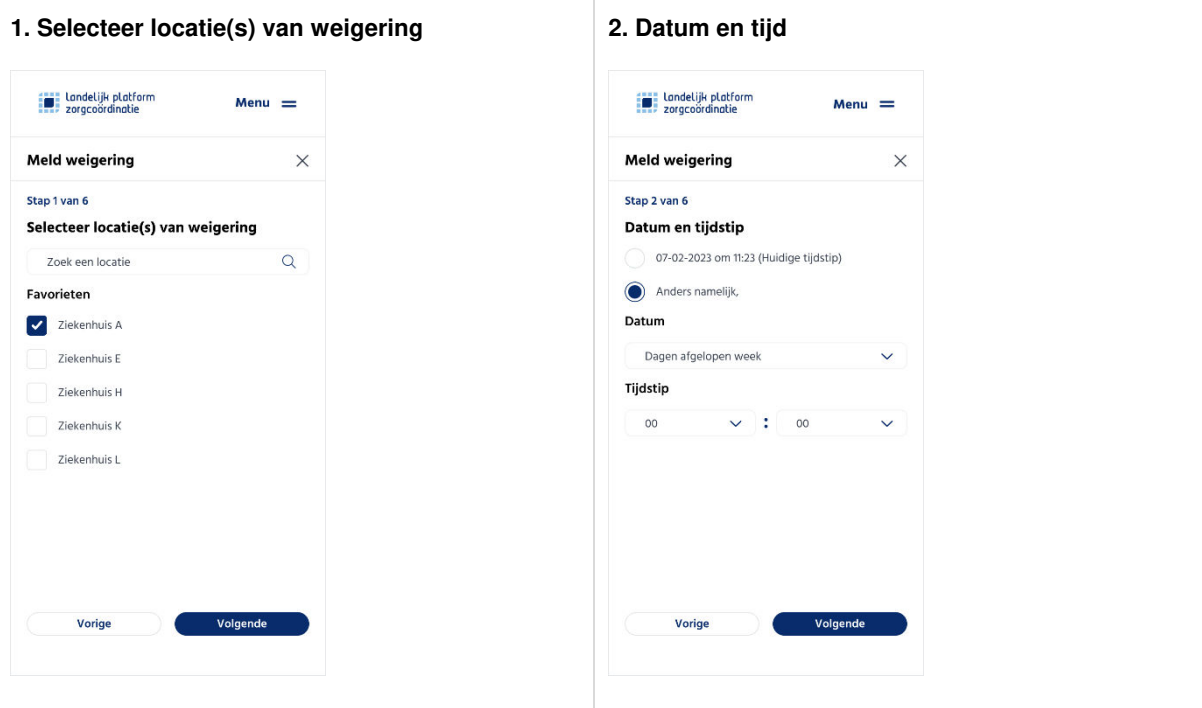

Selecteer **alle** locaties waar de cliënt geweigerd is.

Standaard worden hier uw favoriete organisaties getoond, via het zoekveld kunnen ook andere organisaties worden gevonden.

Voer de datum en het tijdstip van de weigering in.

#### ⓘ **Tip bij registratie achteraf**

Kijk in uw telefoon wanneer er contact geweest is met het ziekenhuis waar de weigering heeft plaatsgevonden.

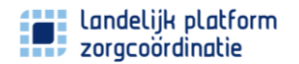

### **Handleiding**

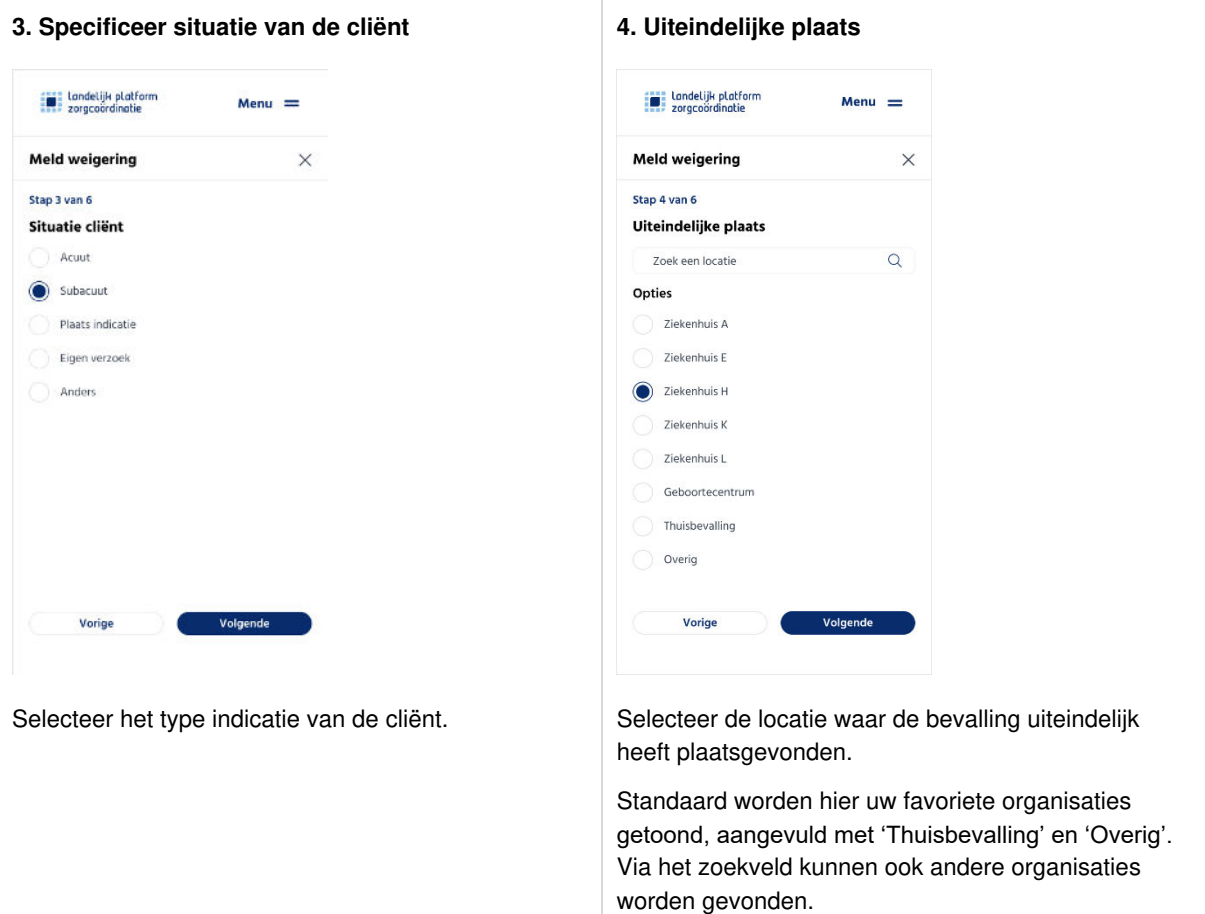

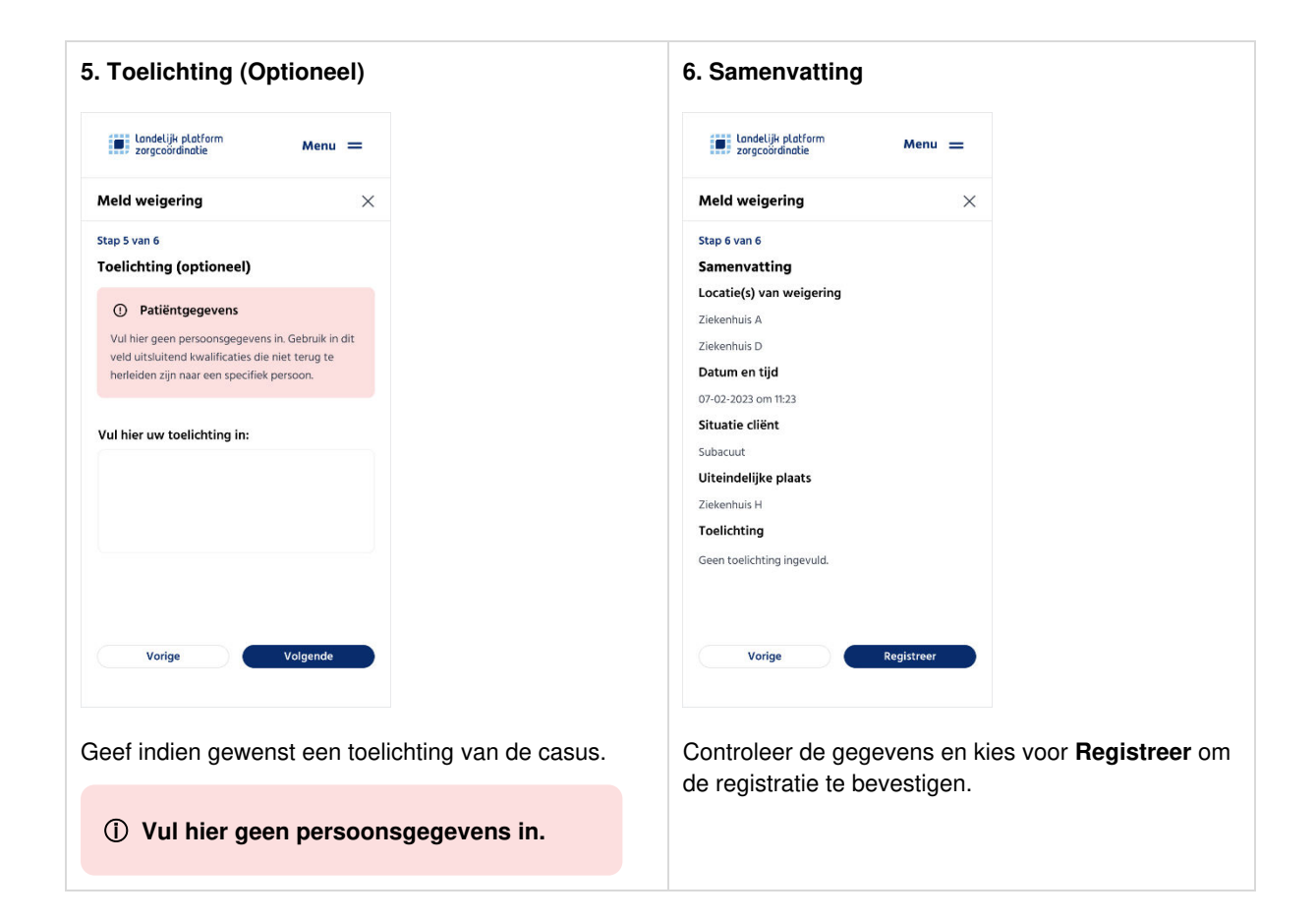

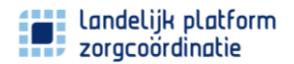

## **Handleiding**

### **Registratie voltooid**

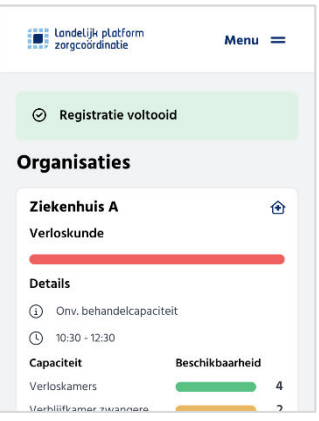

Na het bevestigen van de registratie wordt bovenaan het scherm de melding **Registratie voltooid** getoond. De registratie is voltooid en in goede orde ontvangen.

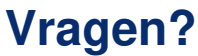

Neem contact op met [support@lpz.nu](mailto:support@lpz.nu) of kijk op de [LPZ Kennisbank](https://lpz-support.atlassian.net/wiki/spaces/LPZDOC/overview) (kennisbank.lpz.nu)